## Popis zařízení:

Modul VarioLab+ M16 je vybaven jedním zdrojem s plynulou regulací napětí v rozsahu 0 ÷ 30V s možností nastavení omezení<br>proudu od 0.1 ÷ 10A. Regulovatelná část zdroje je vybavena měřícími přístroji jak pro napětí, tak i pr prvků na přijatelnou hodnotu.

Transformátor je dostatečně dimenzován pro trvalou dodávku maximálního výkonu do zátěže.

#### **Doplòující bezpeènostní pokyny k bezpeènostním pokynùm obsažených v hlavním návodu k použití laboratorního nábytku VarioLab+:**

- Je zakázáno zasahovat do zařízení!
- Přístroj uschovejte před dětmi! 1) 2)
- 3) 4)
- 
- 5)
- 6) 7)
- 8)
- Nezapínejte hlavní vypínač, je-li některé zařízení v přístrojové nástavbě poškozeno!<br>Nepracujte na laboratorním stole s poškozeným proudovým chráničem či jističem!<br>Ve školách a na ostatních pracovištích může být přístroj p teplotu okolí!  $9<sup>′</sup>$
- 
- 10) 11) 12) 13) 14) 15)
- 
- Větrací štěrbiny ničím nezakrývejte! Při nedodržení tohoto může dojít k poškození přístroje!<br>Při práci používejte jnou pojistku, než jaká je uvedena v návodu!<br>Nikdy nepoužívejte jinou pojistku, než jaká je uvedena v návodu
- 
- 
- 16) Všechny vodiče připojené na zdířky přístroje musí být opatřeny vhodnou izolací!
- 17) Vykazuje-li přístroj poruchu, vyřaďte jej z provozu a nechte opravit v určeném servisu!

#### **Technické parametry:**

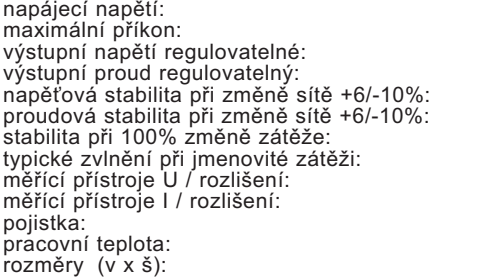

230 V / 50 Hz 320 W 1 x 0 ÷ 30 V 1 x 0,1 ÷ 10 A cca 0,05 % cca 0,05 % cca 0,2 % 2 mV ef. 3 místa / 0,1 V 3 místa / 0,01 A T 250 V / 1,6 A 10 ÷ 30 °C 200 x 240 mm

#### **Popis ovládacích prvkù:**

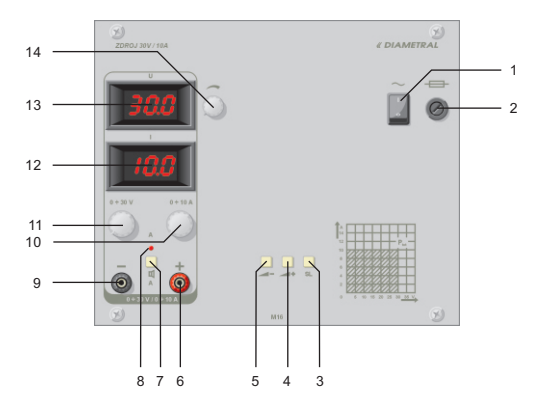

*<u>« DIAMETRAL*</u>

- 1 síťový vypínač hlavní vypínač laboratorního zdroje
- 2 - síťová pojistka
- 3 - tlačítko funkcí a Enter
- tlaèítko funkcí a nastavení hlasitosti + 4
- tlaèítko funkcí a nastavení hlasitosti 5
- 6 - červená výstupní svorka "+" zdroje A
- 7 tlačítko výstupu zdroje A spíná a odepíná napětí od výstupních svorek
- 8 - kontrolka výstupu zdroje A svitem signalizuje přítomnost napětí na výst. svorkách
- 9 - černá výstupní svorka "-" zdroje A
- 10 potenciometr "OMEZENÍ I" zdroje A nastavuje max. požadovaný výstupní proud
- 11 potenciometr "U HRUBÉ" zdroje A hrubě nastavuje výstupní napětí
- 12 ampermetr zdroje A zobrazuje výstupní proud v rozsahu 0.00 ÷ 10.0 A
- 13 voltmetr zdroje A zobrazuje nastavené výstupní napětí v rozsahu 00.0 ÷ 30.0 V
- 14 potenciometr "U JEMNĖ" zdroje A jemně nastavuje výstupní napěti

#### Práce s přístrojem:

Laboratorní zdroj uveďte v činnost sepnutím síťového vypínače (1). Po zapnutí probíhá test a nastavení laboratorního zdroje, což je signalizováno rozsvícením 888 (999 - dle provedení) na všech displejích a zároveň se roztočí ventilátor. Po tuto dobu je zablokován výstup přístroje. Tato funkce je použita z důvodu ochrany připojených zařízení proti případným napěťovým špičkám<br>vznikajících při zapnutí. Kontrolka (8) nesvítí. Po cca 2s se displeje přepnou do provozního režim akustický signál.

Napětí zdroje lze plynule nastavit v rozmezí 0 ÷ 30 V pomocí dvou potenciometrů: 0÷30V (11) a JEMNÉ (14). Požadované<br>proudové omezení se nastavuje potenciometrem 0÷4A (10). Začne-li zdroj proudově omezovat, je tato skutečn Přítomnost napětí na výstupu je signalizováno kontrolkou (8).

### **Další funkce:**

Pro zpříjemnění práce s laboratorním zdrojem je tento vybaven několika funkcemi:

- 1) vypínání zvukové signalizace proudového omezení
- 2) nastavení hlasitosti signalizace proudového omezení
- 3) paměť posledního stavu výstupních relé

Vypnutí zvukové signalizace proudového omezení - dlouhý stisk tlaèítka (7) - vypnutí funkce je signalizováno dlouhým pípnutím (pomùcka: dlouhé pípnutí znamená NEEE!)

Zapnutí zvukové signalizace proudového omezení - dlouhý stisk tlačítka (7) - zapnutí funkce je signalizováno dvěma krátkými pípnutími (pomùcka: dvì krátká pípnutí znamená A-NO!)

Nastavení hlasitosti signalizace proudového omezení se provádí dlouhým stiskem tlaèítek (4; 5). Uložení nastavené hodnoty se provádí tlačítkem (3). Uložení hodnoty je signalizováno dvěma krátkými pípnutími. Do doby, než je hodnota uložena, nelze<br>ovládat jednotlivé výstupy!

Paměť posledního stavu výstupních relé. Dlouhým stiskem tlačítka (3) lze zvolit stav (vypnuto/zapnuto) výstupních relé po zapnutí zdroje:

dlouhé pípnutí - při novém zapnutí zdroje budou výstupy vždy vypnuty dvě krátká pípnutí - při novém zapnutí zdroje budou výstupy zapnuty/vypnuty, dle posledního stavu výstupů před vypnutím zdroje.

### Výměna pojistky:

Přístroj je vybaven síťovou pojistkou (2) chránící přístroj proti přetížení. Při výměně vadné pojistky postupujte takto:

1) Před výměnou pojistky nejprve vypněte laboratorní stůl hlavním vypínačem a vypněte i hlavní jistič! 2) Kryt pojistkového pouzdra vyšroubujte pomocí šroubováku, pojistku vyjměte a vložte novou. **Vždy dbejte, aby nová**<br>**pojistka měla hodnotu udanou v technických parametrech!** 3) Kryt pojistkového pouzdra opět pomocí šroubováku zašroubujte. Jestliže se pojistka opakovaně přepaluje, zašlete výrobek servisu k opravě.

# **UPOZORNÌNÍ Nikdy nepoužívejte silnìjší pojistku než jaká je uvedena v návodu!**

#### **Problémy a jejich řešení:**

- Laboratorní zdroj je zapnut, nesvítí žádná kontrolka a L laboratorní zdroj nepracuje.
- $\otimes$  Přestože je centrální vypínač zapnut a síťový vypínač laboratorního zdroje v poloze zapnuto, nesvítí displeje a laboratorní zdroj nepracuje.
- Displeje ukazují nastavené hodnoty, ale na výstupu<br>není žádné napětí. ⊗ Displej
- © Zkontrolujte zda je zapnut centrální vypínač (modul M08 nebo M32 dle specifikace)
- © Přepálená pojistka. Vyměňte ji podle předchozího odstavce návodu. Dbejte na správnou hodnotu!
- $\circledcirc$  Sepněte tlačítko výstupu.

# *<u>« DIAMETRAL*</u>

- Displeje ukazují nastavené hodnoty, ale na výstupu<br>není žádné napětí. ⊗ Displej
- Oba regulovatelné zdroje nelze spojit tlaèítkem do jednoho symetrického. ⊗ Oba re
- Jeden nebo více z displejù neukazuje žádnou L hodnotu.
- $\otimes$  Výstupní napětí je vysoké a nelze jej regulovat.
- © Kompletní laboratorní zdroj zašlete ke kontrole na adresu servisu.
- J Kompletní laboratorní zdroj zašlete ke kontrole na adresu servisu.
- J Kompletní laboratorní zdroj zašlete ke kontrole na adresu servisu.
- J Kompletní laboratorní zdroj zašlete ke kontrole na adresu servisu.

# **Údržba:**

Nad rámec údržby popsané v hlavním návodu k použití laboratorního nábytku VarioLab+ doporučujeme zaslat laboratorní zdroj<br>jednou za 18 měsíců ke kalibraci a kontrole na adresu autorizovaného servisu. Tato služba je placen